## CLAUDIO JOEL BRITO LÓSSIO

# Manual descomplicado DE COMPLIANCE TÉCNICO-LEGAL EM **CLOUD FORENSICS**

Guia para Profissionais do Direito e da Informática Forense

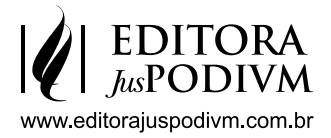

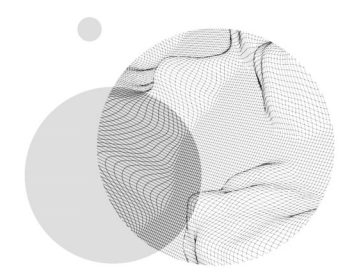

## CONFORMIDADE TÉCNICA

5

A conformidade técnica relaciona-se com a aplicação das diretrizes formuladas pelas normas ISO, de acordo com as necessidades de utilização e com o recurso a ferramentas lógicas, e *softwares* adequados para que a recolha de evidências e o procedimento de aquisição até à preservação tenham o máximo de conformidade, desse modo minimizando possíveis objeções. Neste capítulo, serão apresentados alguns procedimentos iniciais para que seja assegurada a conformidade técnica, bem como garantido o rito de aquisição.

O *Compliance* é sinônimo de conformidade preventiva e, como é um termo que vem ganhando proeminência global quando se aborda a questão da prevenção, é comum que ele seja convocado para textos científicos, como é o caso.

Claudio Joel Brito Lóssio

Assim, iniciamos a apresentação dessa resposta a incidentes de segurança da informação abordando a sua conformidade técnica, quando se trata de *Cloud Forensics*.

O consumidor é a pessoa que utiliza os serviços de um fornecedor de conteúdo ou de outros, como um fornecedor de serviços de armazenamento em *cloud*. O procedimento de aquisição do conteúdo pode ser realizado por diversos métodos distintos, alguns com base no consumidor e outros no fornecedor. (Manral, Bharat, *et al.*, 2019)

A aquisição realizada pelo consumidor fica completamente limitada, visto que o procedimento e o acesso físico estão, muitas vezes, indisponíveis. Assim, o consumidor poderá solicitar que o procedimento de aquisição seja concretizado pelo fornecedor, mas existem dois fatores fulcrais que devem ser tidos em conta: o tempo e o espaço. E importa recordar que, por vezes, esse procedimento está indisponível. (Manral, Bharat, *et al.*, 2019)

O procedimento de aquisição numa possível resposta a um incidente de segurança informática pode ser visualizado de duas formas, uma a ocorrer com monitorização prévia, a segunda apenas após o evento; trata-se, por isso, de medidas e métodos prévios ou posteriores ao evento. Por exemplo, recolher previamente *logs* poderá constituir uma base comparativa para *logs* futuros, possibilitando assim uma maior hipóteses de sucesso (Manral, Bharat, *et al.*, 2019). Neste texto, focamos nos métodos realizados posteriormente ao incidente de segurança informática, ainda que nada impeça a análise dos *logs*.

O tempo deve ser o menor possível, e as políticas internas do fornecedor nem sempre contemplam a logística necessária para tal procedimento de aquisição. Já o espaço fica limitado ao território, ou, caso seja necessário esperar pela cooperação internacional, ligado à problemática do fator tempo. Ainda assim, ao contratar uma *Cloud* que possibilite uma maior autonomia do consumidor, como a IaaS, o contratante poderá utilizar mecanismos para monitorização de eventos, por exemplo.

Existem alguns procedimentos basilares que devem ser seguidos perante um mandado judicial para uma aquisição envolvendo a *Cloud* de uma forma mais eficiente, conforme a imagem abaixo:

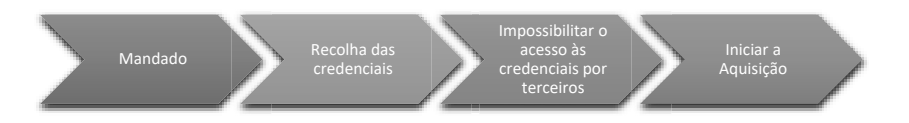

*Figura 9 – Forense em Cloud por mandado judicial*

- Assegurar a posse de um mandado judicial, pois, sem ele, o acesso a uma conta em *cloud* por parte do perito constituirá um acesso ilegítimo; tal situação, além de poder tipificar um crime e invalidar todo o processo, tornará nulas quaisquer provas e outros procedimentos delas derivados;
- Obter credenciais de acesso é essencial para que seja acedido qualquer dado que esteja em *cloud*, tanto para procedimentos manuais como através da utilização de ferramentas forenses;
- Impossibilitar o acesso às credenciais por terceiros. Pode-se fazê-lo alterando a senha de acesso e removendo o *e-mail* e telefone para recuperação, ou qualquer outro mecanismo de segurança que possibilite a quebra do acesso. Este procedimento é o que bloqueia o acesso à conta daquelas credenciais, preservando desse modo a sua disponibilidade para os peritos;

**•** Depois de assegurado o acesso à conta, iniciar o processo de aquisição, que pode ser realizado utilizando ferramentas profissionais ou no modo manual.

No âmbito privado, em procedimentos internos das pessoas coletivas, a aquisição forense em *Cloud* numa possível resposta a incidentes deve igualmente seguir um procedimento baseado nos padrões técnicos internacionais e nas políticas internas corporativas.

Importa compreender o que é o procedimento para investigações internas. Num tal cenário, pode observar-se o seguinte:

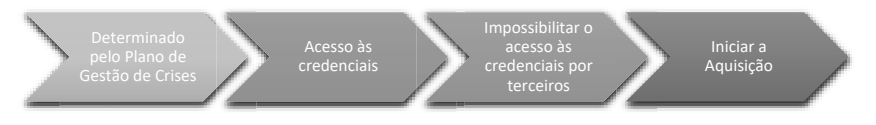

*Figura 10 – Forense em Cloud por determinação da Organização*

Devemos estar plenamente cientes de que a realização de um processo forense em *cloud*, numa possível resposta a um incidente, deve respeitar a sequência de procedimentos determinados pelas normas técnicas de padrão internacional, ISO 27035 e ISO 27037, tal como descrita na figura a seguir. (Garrison, 2010)

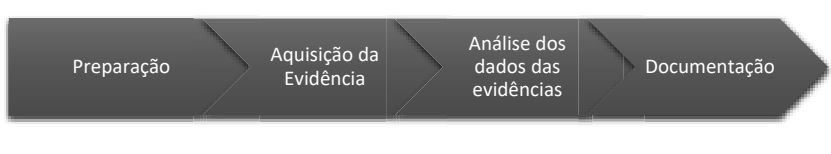

*Figura 11 – Processo Forense*

Qualquer procedimento de aquisição, com recurso a ferramentas ou não, necessita de credenciais de acesso às contas em *cloud*, de modo a possibilitar o procedimento de forense digital na investigação de dispositivos locais como computadores, *smartphones*, IoT, entre outros dispositivos. Nesse contexto, a obtenção das credenciais é necessária para se conseguir o acesso de fornecedores de conteúdo em *cloud*. Assim, apresentamos abaixo algumas ferramentas:

O *WebBrowserPassView* é uma ferramenta gratuita da Nirsoft, que possibilita a visualização das credenciais armazenadas nos *browsers* de um computador. É bastante utilizado para, pelo menos, realizar um primeiro acesso ou criação de conta.

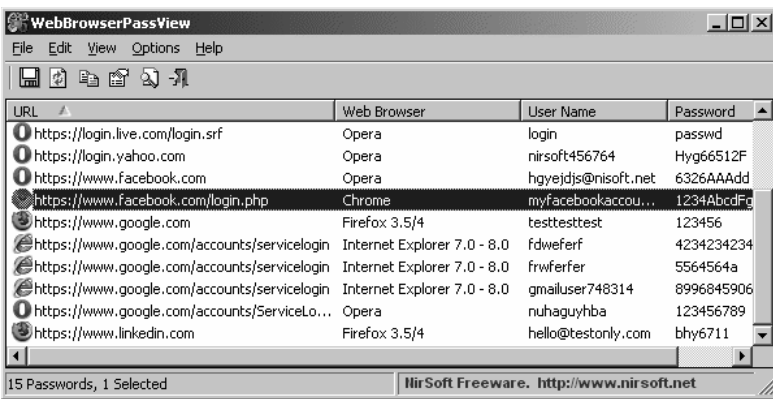

#### *Figura 12 – WebBrowserPassView*

Fonte da Imagem: https://www.nirsoft.net/utils/web\_browser\_password.html.

O *Remote Desktop PassView* é uma ferramenta equivalente à anterior, embora seja vocacionada para o acesso às credenciais armazenadas no *Remote Desktop Connection*.

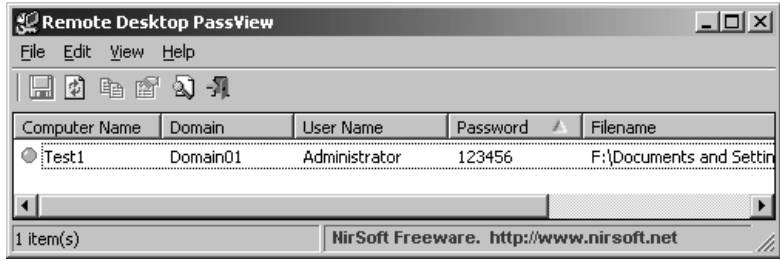

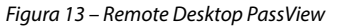

Fonte da Imagem: https://www.nirsoft.net/utils/remote\_desktop\_password.html.

O *Autopsy* é uma ferramenta que está presente em muitos dos procedimentos que envolvem o forense digital; pode ser utilizado para realizar o exame e facilitar a análise de evidências recolhidas localmente, por *snapshot* ou através da cópia de dados dos fornecedores de serviço.

Para essa ferramenta existem ainda os Ingest Modules, suplementos que podem ser agregados ao Autopsy e assim oferecer mais recursos. Referenciamos aqui o *Chrome Passwords* e o *Google Drive Analyzer* (Autopsy, 2020), que podem ser utilizados de forma gratuita.

A ferramenta *XRY* da MSAB promete recolher os *tokens* das credenciais de aplicativos e serviços *Cloud* presentes num dispositivo móvel, ou simplesmente efetuar a aquisição do conteúdo nesses fornecedores de conteúdos em *Cloud*. Esta ferramenta é paga.

Importa recordar que, quando acima nos referimos à descoberta de credenciais, falamos, por exemplo, de dados para *login* e senhas de acesso. Há plataformas, como as IaaS, entre outras, que permitem a utilização de chaves para acesso ao conteúdo interno da *Cloud*, seja num container – *bucket* ou em VM, por exemplo.

Normalmente, as chaves privadas ficam armazenadas em arquivos com extensão *pem*, por exemplo "ipbejateste\_ key.pem". Esta chave foi utilizada num procedimento de teste no *Microsoft Azure*, no qual a chave pública fica guardada na *Cloud* e a privada fica na posse do utilizador.

## **5.1. AQUISIÇÃO VIA FERRAMENTAS** *CLOUD FORENSICS*

Algumas ferramentas foram analisadas em formato de teste – *trial*, com chaves temporárias cedidas pelas próprias empresas*.* Os resultados foram organizados de acordo com o código de escala de cinza apresentado na Tabela 3; a Tabela 4 apresenta esses resultados, com as funcionalidades que cada ferramenta oferece.

Os testes das ferramentas ocorreram em outubro de 2020 e foram posteriormente repetidos, em abril de 2021, para verificar se havia maior eficiência ou eficácia no que não tivera êxito naquele primeiro momento.

| Descrição                        | Representação |
|----------------------------------|---------------|
| Ferramenta Testada               |               |
| Aquisição Positiva               |               |
| Aquisição sem Sucesso            |               |
| Resposta com base na publicidade |               |

Tabela 3 – Legenda Descritiva

Num momento inicial, procuraram-se as ferramentas para teste em função das características anunciadas; após uma solicitação por *e-mail*, foi feito o download dos programas de teste.

Após a apresentação das finalidades deste estudo, algumas ferramentas cederam programas de teste ou códigos de ativação temporários. Outras não cederam os programas de teste, desse modo, ficando limitada a produção da tabela abaixo com base no que foi testado, a cinza escuro, sendo que em alguns casos a informação inserida baseou-se apenas na publicidade no sítio eletrônico (em preto).

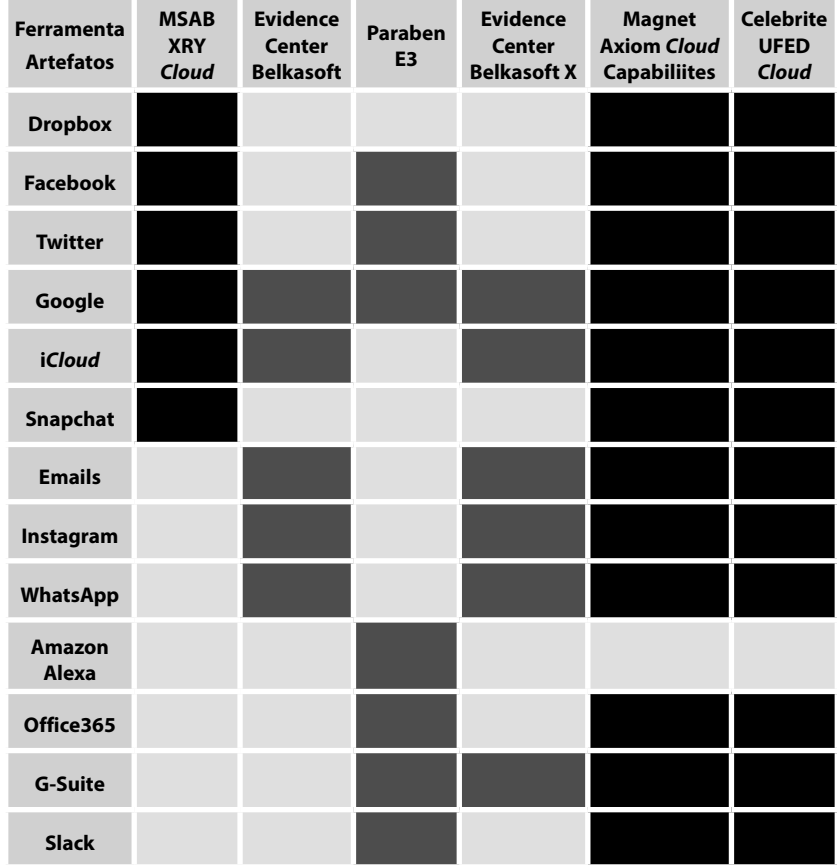

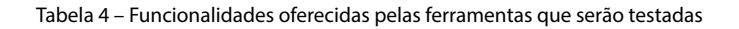

As ferramentas que não foram testadas, não o foi por falta de solicitação, mas porque as empresas não puderam disponibilizá-las ou porque, por algum motivo, não tiveram em conta o *e-mail* de solicitação.

Assim, as ferramentas testadas para aquisição em *cloud* estão expressas a seguir.

### **5.1.1. E3:DS da Paraben Corporation**

A primeira ferramenta a apresentar pertence à Paraben Corporation, é a E3 DS *Mobile Evidence Examination*. Está direcionada para a perícia forense em multiplataformas e serve para aquisição lógica e física, além de permitir a aquisição de dados na *Cloud*. (Paraben Corporation, 2020)

A tela principal da aplicação apresenta o seguinte *layout*:

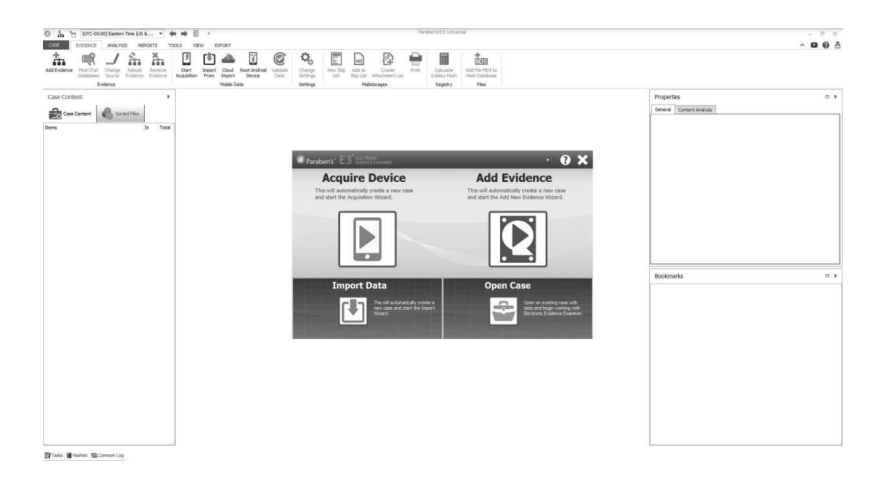

*Figura 14 – Paraben Corporation Tela 1* Fonte: Paraben Corporation, 2020.

A ferramenta Paraben E3 oferece a possibilidade de aquisição diretamente a partir da *Cloud*, bastando possuir credenciais de acesso. De forma simples, basta clicar no ícone apresentado abaixo para que as opções *Cloud Import* fiquem disponíveis.

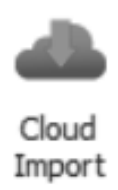

*Figura 15 – Ícone do Cloud Import no Paraben*

A Paraben conseguiu fazer a aquisição apenas das *Cloud* Google disponíveis na ferramenta, tendo acesso à caixa de correio eletrônico e ao Google Drive, mesmo desabilitando os controles de segurança da conta, assim também como o segundo fator de proteção apresentados nas duas figuras a seguir:

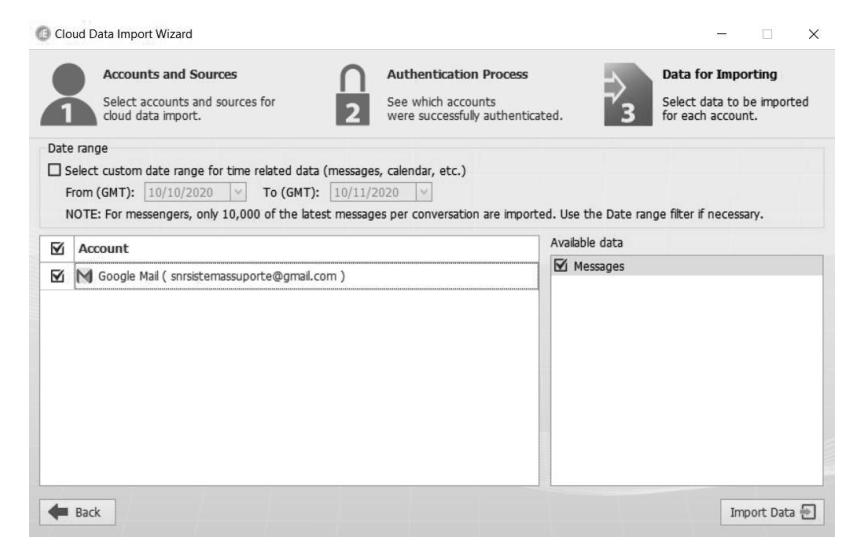

*Figura 16 – Sucesso na Aquisição do Correio Eletrônico da Google*

#### 5 • CONFORMIDADE TÉCNICA

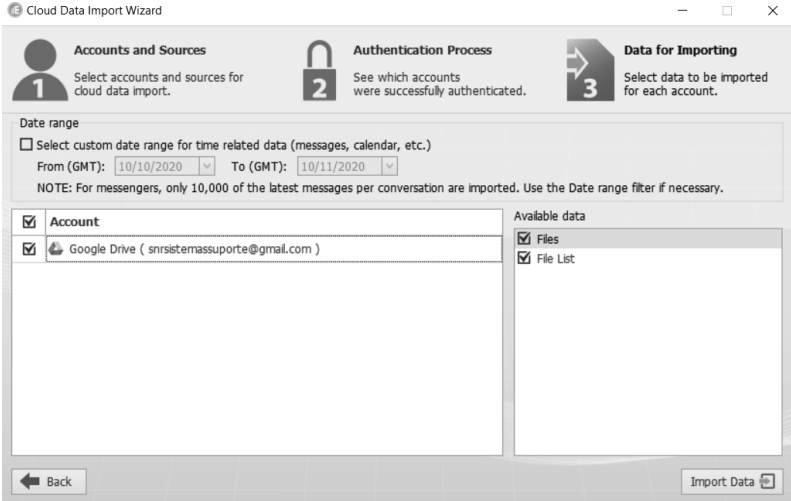

*Figura 17 – Sucesso na Aquisição do Conteúdo do Google Drive*

Na versão de demonstração não estava disponível a aquisição da Alexa, da Amazon, e todos os outros itens da aquisição não foram bem-sucedidos, mesmo desabilitando o segundo fator de autenticação.

Assim, mesmo apresentado uma série de recursos não foi obtida a eficiência esperada desta ferramenta, que pode ter ocorrido por não ser a versão paga da E3:DS Paraben.

### **5.1.2. Evidence Center da Belkasoft/Belkasoft X**

A ferramenta Evidence Center da Belkasoft possui duas variantes, a normal e a versão X, que serão igualmente testadas e que apresentam várias possibilidades de aquisição em *cloud*, que foram apresentadas neste mesmo subtópico.